# **Bí quyết mua bán Digibiz mới nhất, chi tiết, uy tín 100%**

Vấn đề các sàn BO không cho phép giao dịch bằng VND thật sự gây ra nhiều khó khăn rủi ro cho các nhà đầu tư mới. Để giúp người dùng có cơ hội tiếp cận sàn OTC uy tín, chúng tôi xin chia sẻ hướng dẫn chi tiết cách **mua bán Digibiz** an toàn trong bài viết dưới đây. Thao tác mua các loại coin là giống nhau, nên bạn hoàn toàn có thể áp dụng vào trao đổi bất kỳ loại tiền điện tử nào mà bạn muốn trên sàn Muabanusdt.io.

## **Hướng dẫn mua bán USDT BEP20 Digibiz trên sàn Muabanusdt.io**

## **Cách mua USDT BEP20 Digibiz**

**Bước 1**: Truy cập trang chủ của sàn Muabanusdt.io qua liên kế[t](https://muabanusdt.io/) <https://muabanusdt.io/>. Sau đó, nhấp vào "Tôi muốn Mua" trong cột tỷ giá mới cập nhật và chọn đồng USDT từ danh sách các loại coin mà sàn hỗ trợ mua bán.

**Bước 2**: Bạn điền đầy đủ thông tin vào phiếu mua mà sàn Muabanusdt.io yêu cầu bao gồm:

- Giao thức cần chọn BSC [BNB Smart Chain (BEP20)]
- Số lượng cần mua
- Nhập địa chỉ ví Digibiz của bạn. Trước đó, bạn cần vào sàn Digibiz để sao chép địa chỉ ví
- Số điện thoại của bạn
- Email: thông tin này ban có thể để trống

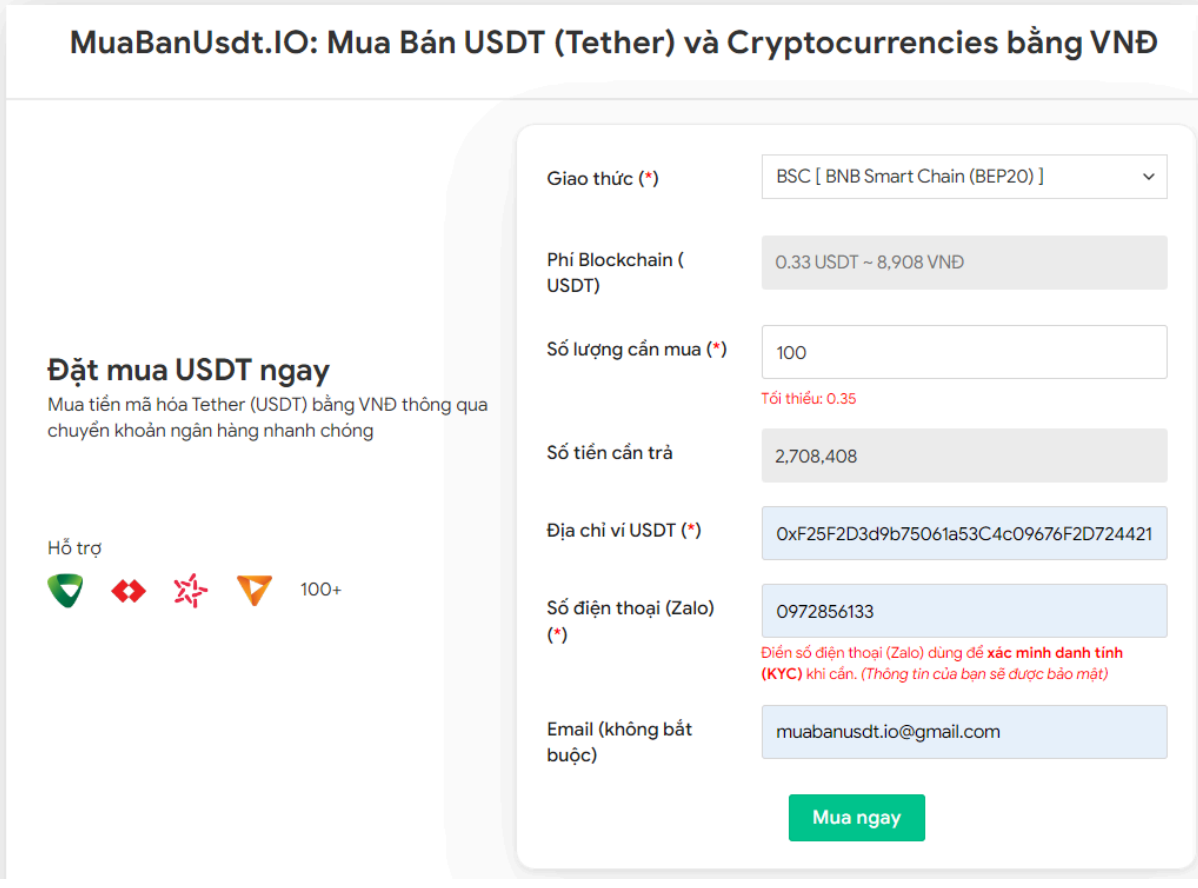

Đặt đơn mua USDT

**Bước 3:** Nhấn **MUA NGAY**. Hệ thống sẽ xuất hiện hóa đơn xác nhận mua USDT. Bạn hãy đọc kỹ nội dung trên hóa đơn này. Sau đó, bạn thanh toán bằng cách chuyển khoản đến số tài khoản của chủ sàn. Hãy lưu lại mã giao dịch để được sàn hỗ trợ khi cần.

#### Hóa đơn xác nhận mua USDT

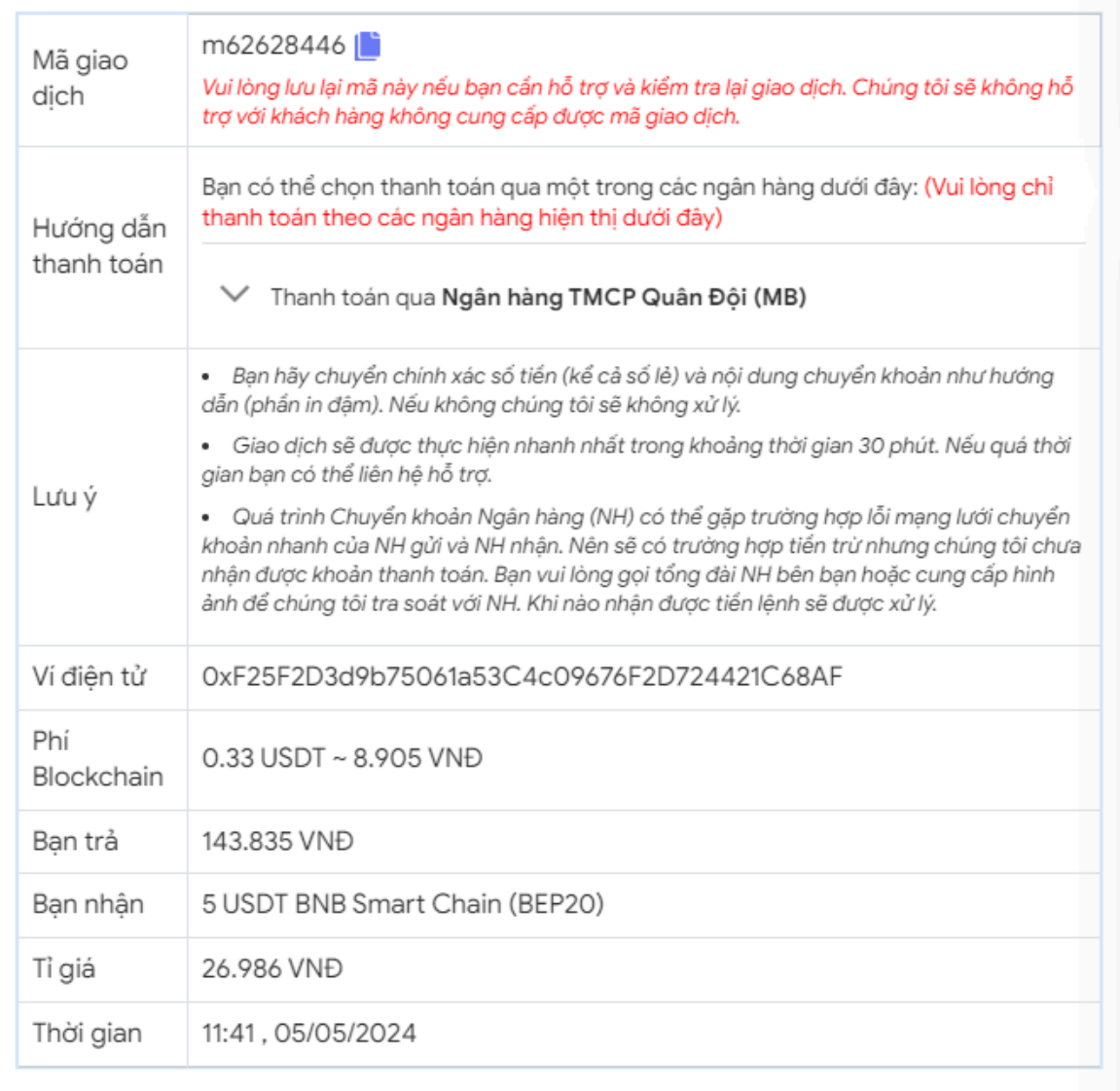

Hóa đơn xác nhận mua USDT

**Bước 4**: Sau khi chuyển khoản thành công, hệ thống sẽ khớp lệnh và chuyển USDT BEP20 đến địa chỉ ví Digibiz của bạn trong thời gian 5 đến 15 phút.

## **Cách bán USDT BEP20 Digibiz**

**Bước 1**: Truy cập vào đường link <https://muabanusdt.io/>, sau đó nhấp vào "tôi muốn BÁN" ở cột tỷ giá vừa cập nhật và chọn đồng USDT.

**Bước 2**: Tiếp theo, sàn hiển thị phiếu đặt bán USDT. Bạn hãy cung cấp đầy đủ thông tin như bên dưới:

- Giao thức cần chọn BSC [BNB Smart Chain (BEP20)]
- Số lượng cần bán
- Thông tin ngân hàng, số tài khoản và tên chủ tài khoản.
- Số điện thoại của bạn
- Email: Thông tin này có thể bỏ trống (bạn nên điền để nhận hóa đơn xác nhận bán từ sàn Muabanusdt.io)

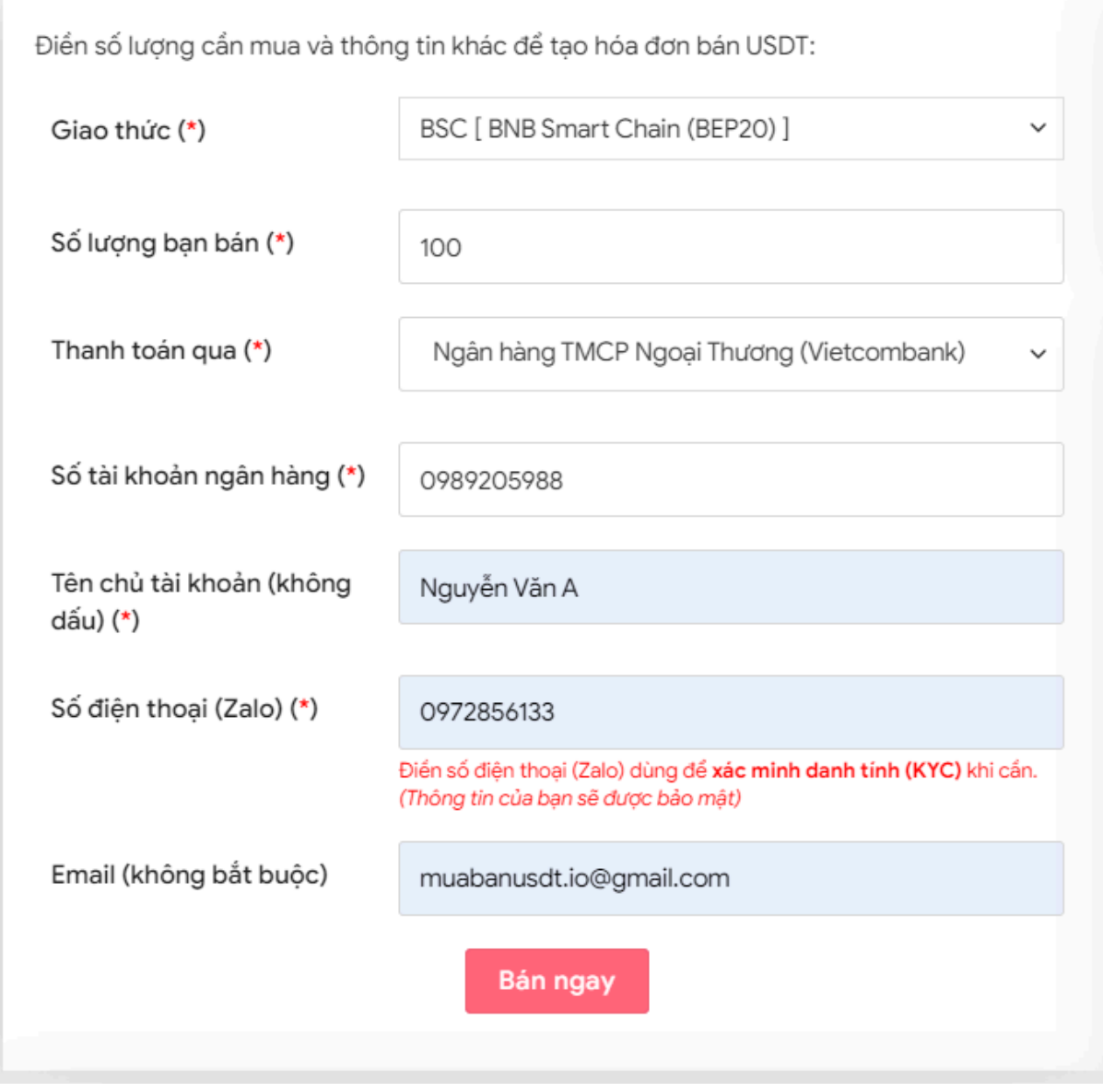

Đặt đơn bán USDT

**Bước 3:** Nhấn **BÁN NGAY**. Sau 3-5 giây, hệ thống sẽ điều hướng đến hóa đơn xác nhận bán. Bạn hãy đọc kỹ thông tin trên hóa đơn và vào sàn Digibiz để chuyển USDT BEP20 đến địa chỉ ví mà sàn Muabanusdt yêu cầu.

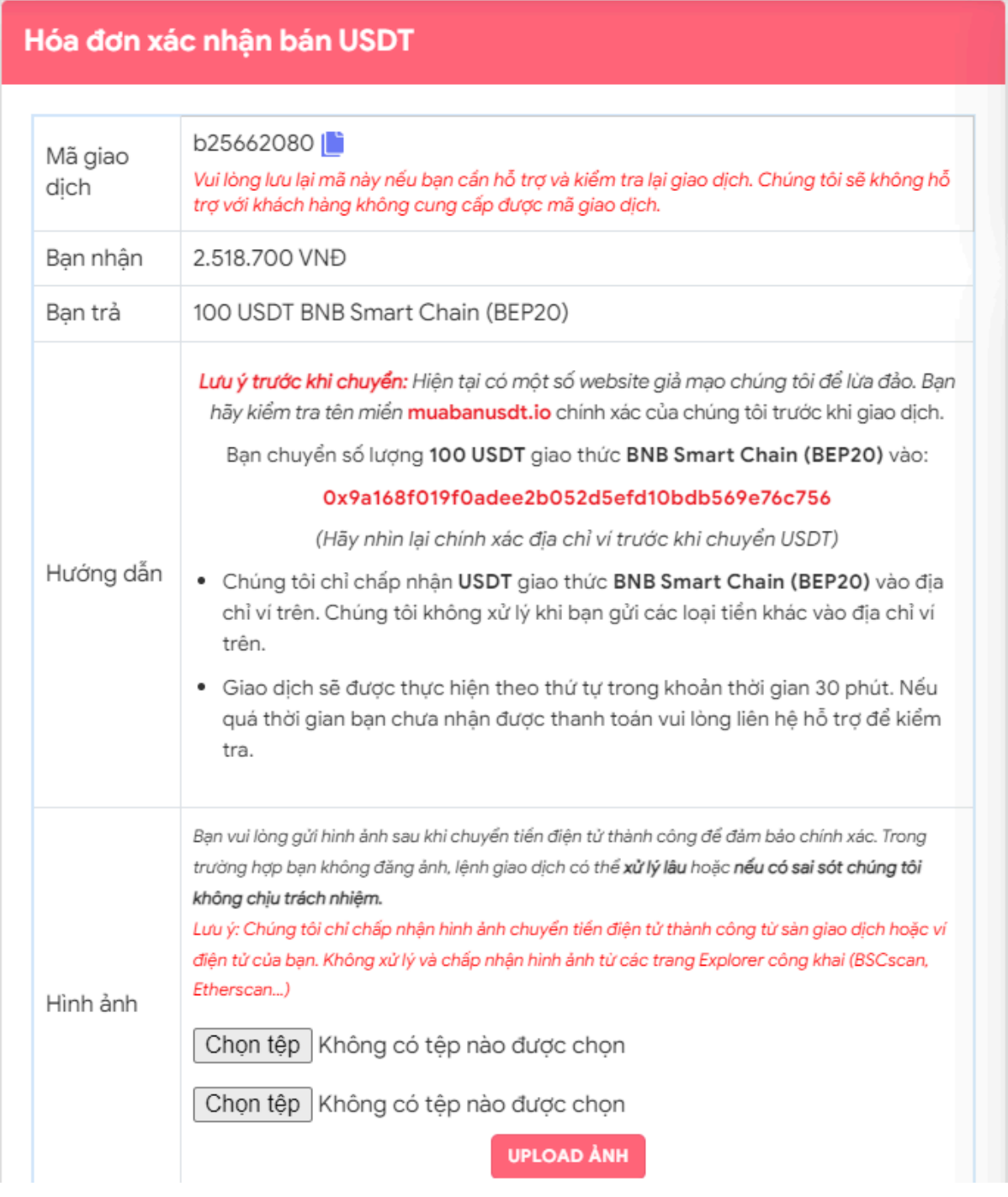

Hóa đơn xác nhận bán USDT

Sau khi bạn chuyển USDT thành công đến địa chỉ ví của sàn Muabanusdt.io, bạn hãy đợi trong vòng 30 phút để nhận tiền thanh toán về tài khoản ngân hàng của bạn.

# **Câu hỏi thường gặp**

### **Các nhà đầu tư mới có nên lựa chọn sàn Muabanusdt.io để giao dịch?**

Sàn Muabanusdt.io chính là nơi giao dịch hoàn hảo cho cả trader chuyên nghiệp lẫn newbie. Nếu bạn còn băn khoăn, bạn có thể thử đặt lệnh mua USDT với số tiền nhỏ trước.

## **Tốc độ giao dịch của sàn Muabanusdt.io có nhanh không?**

Sau khi bạn chuyển tiền thanh toán hoặc USDT thành công, hệ thống sẽ ngay lập tức xác nhận và chuyển USDT hoặc VND tới tài khoản của bạn trong vòng 5 đến 15 phút.

# **Lời kết**

Chúng tôi vừa đưa ra hướng dẫn chi tiết cách **mua bán Digibiz** an toàn trên sàn Muabanusdt.io. Bạn hãy đọc kỹ bài viết để nắm được cách giao dịch chuẩn trên sàn này.